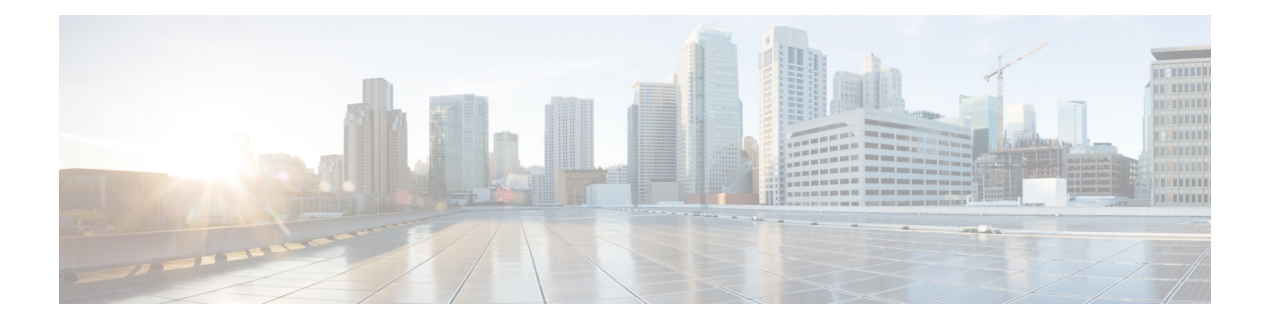

# **Debug Commands: r to z**

- [debug](#page-1-0) rbcp, on page 2
- [debug](#page-2-0) rfid, on page 3
- [debug](#page-3-0) snmp, on page 4
- debug [transfer,](#page-4-0) on page 5
- debug [voice-diag,](#page-5-0) on page 6
- [debug](#page-6-0) wcp, on page 7
- debug [web-auth,](#page-7-0) on page 8
- [debug](#page-8-0) wips, on page 9
- [debug](#page-9-0) wps sig, on page 10
- [debug](#page-10-0) wps mfp, on page 11

I

## <span id="page-1-0"></span>**debug rbcp**

To configure Router Blade Control (RBCP) debug options, use the **debug rbcp** command.

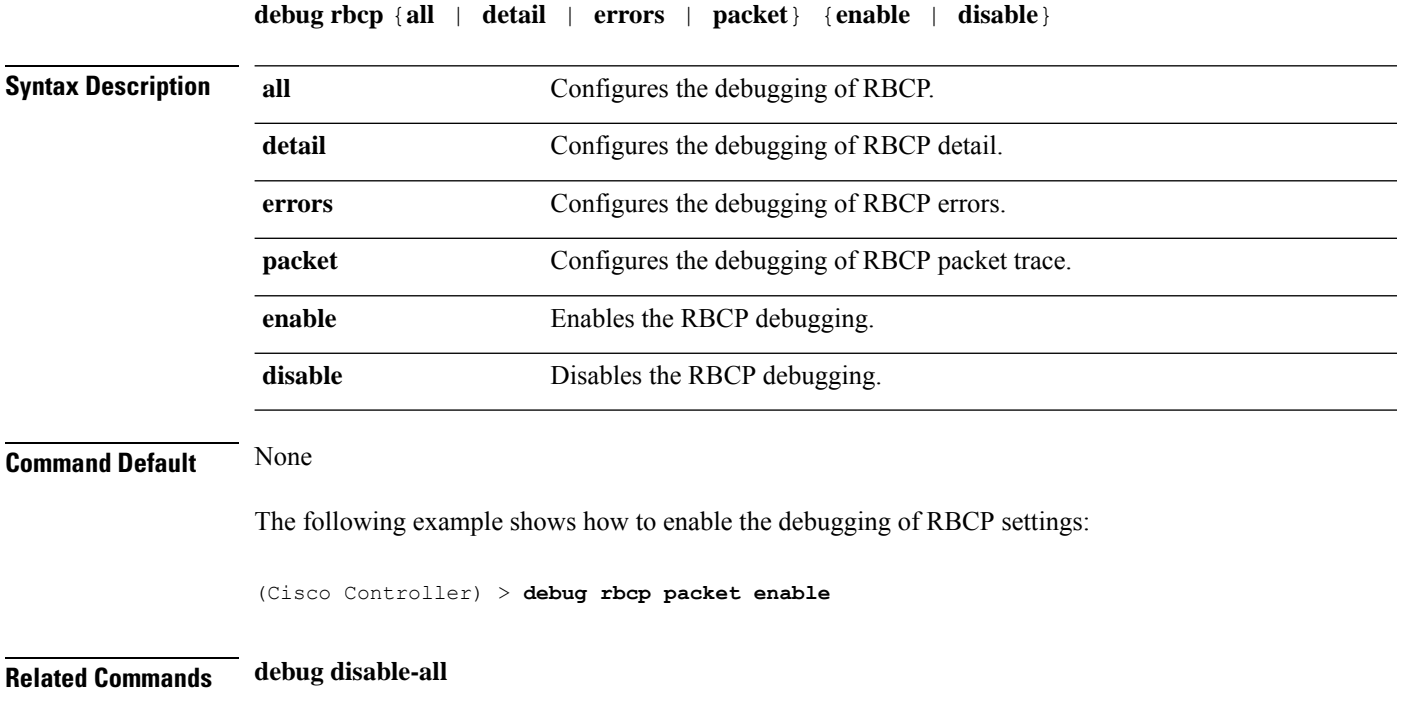

## <span id="page-2-0"></span>**debug rfid**

 $\mathbf l$ 

To configure radio frequency identification (RFID) debug options, use the **debug rfid** command.

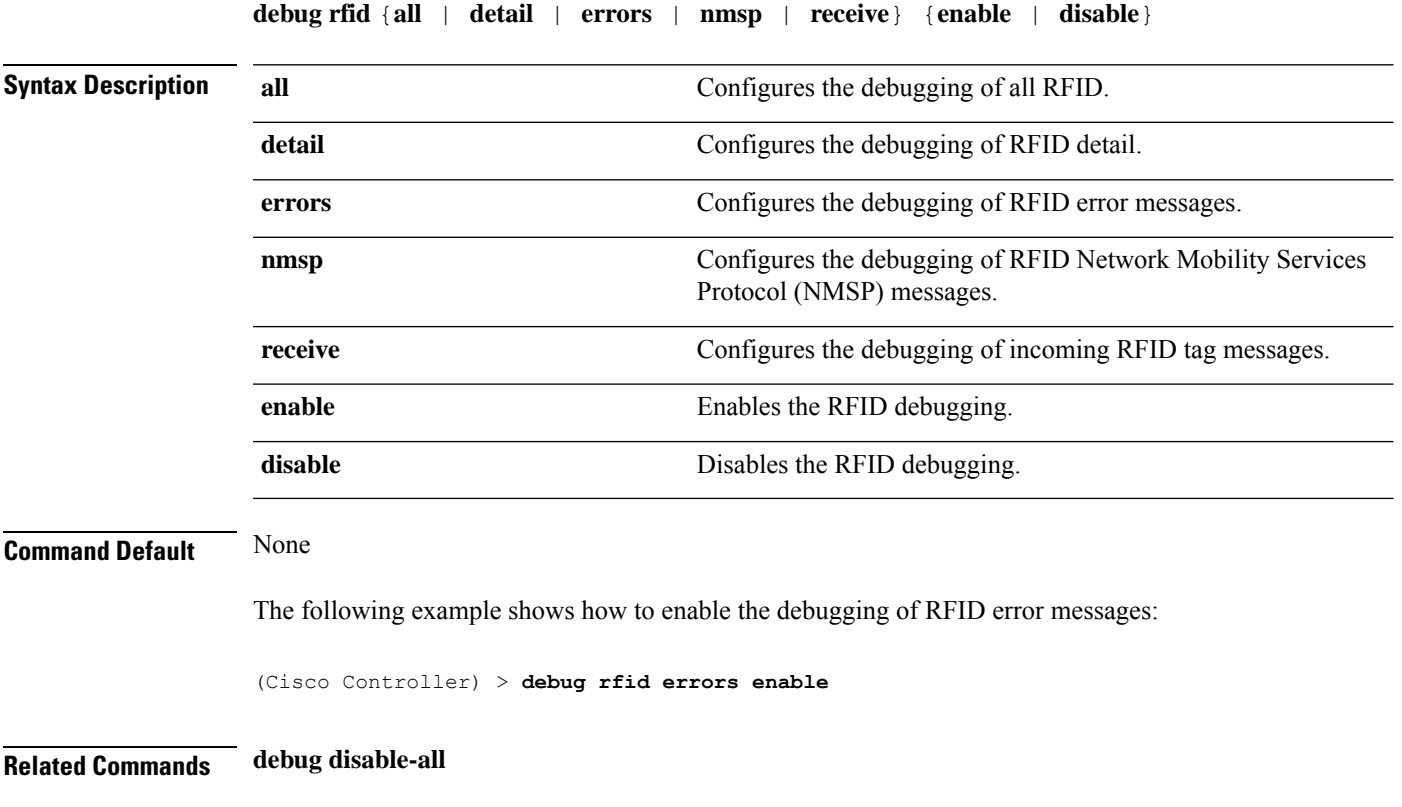

I

## <span id="page-3-0"></span>**debug snmp**

To configure SNMP debug options, use the **debug snmp** command.

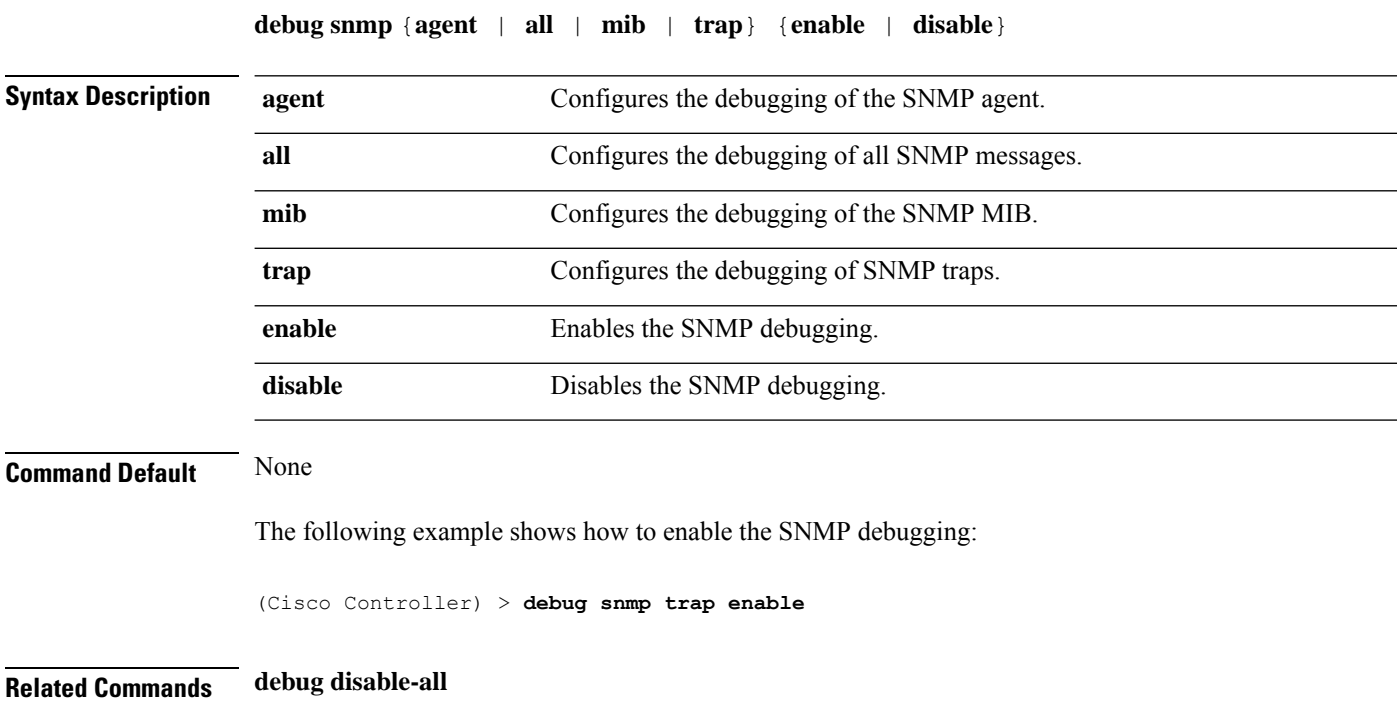

## <span id="page-4-0"></span>**debug transfer**

To configure transfer debug options, use the **debug transfer** command.

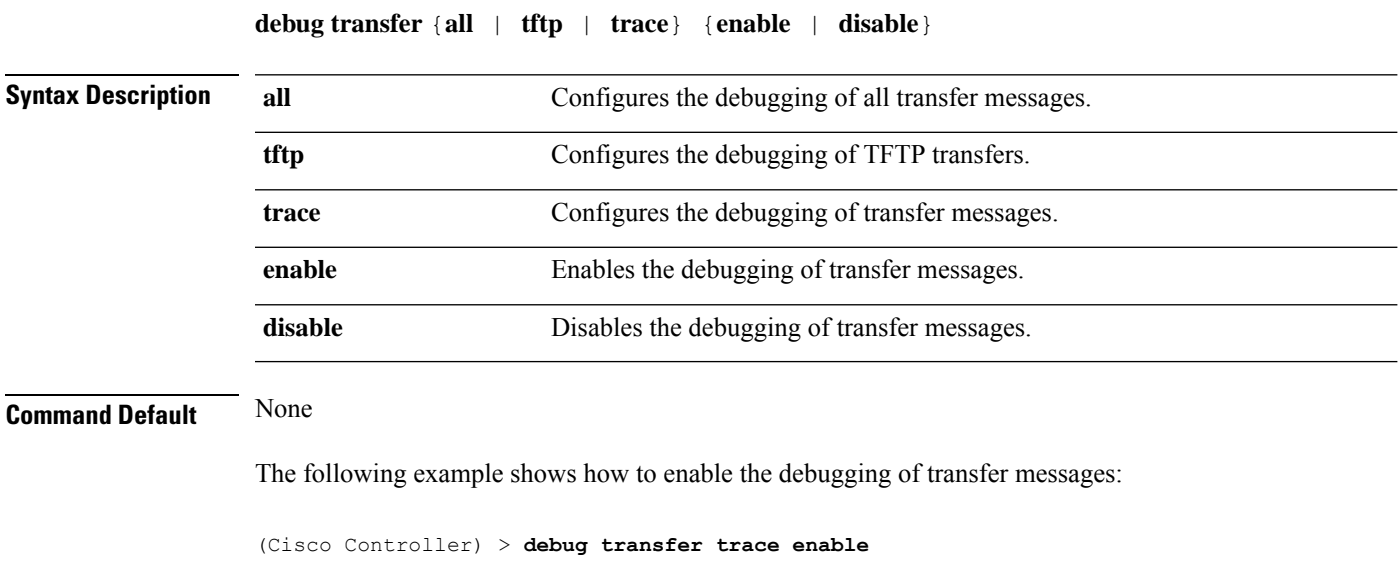

**Related Commands debug disable-all**

I

## <span id="page-5-0"></span>**debug voice-diag**

To trace call or packet flow, use the **debug voice-diag** command.

**debug voice-diag** {**enable** *client\_mac1* [*client\_mac2*] [**verbose**] | **disable**}

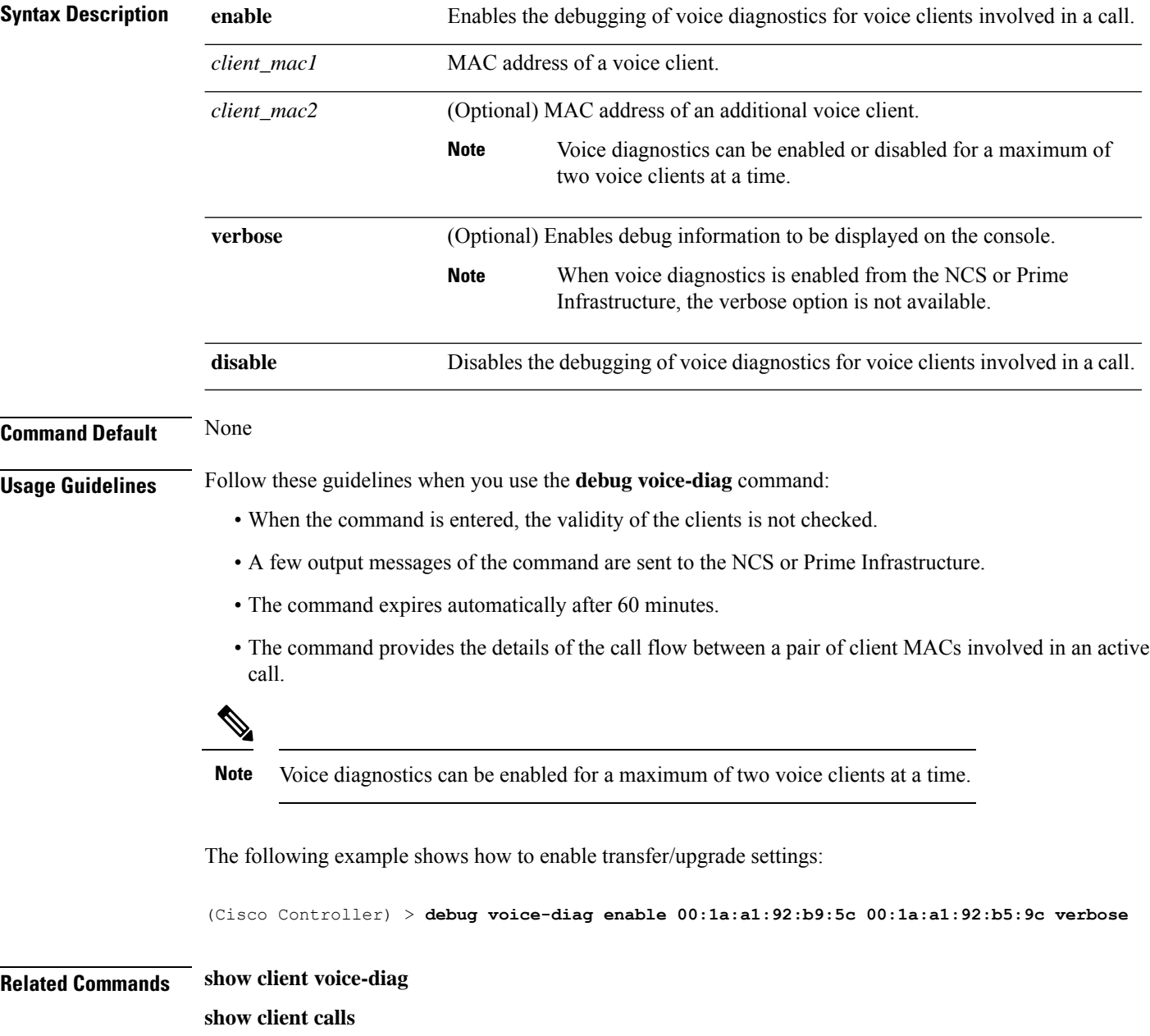

## <span id="page-6-0"></span>**debug wcp**

I

To configure the debugging of WLAN Control Protocol (WCP), use the **debug wcp** command.

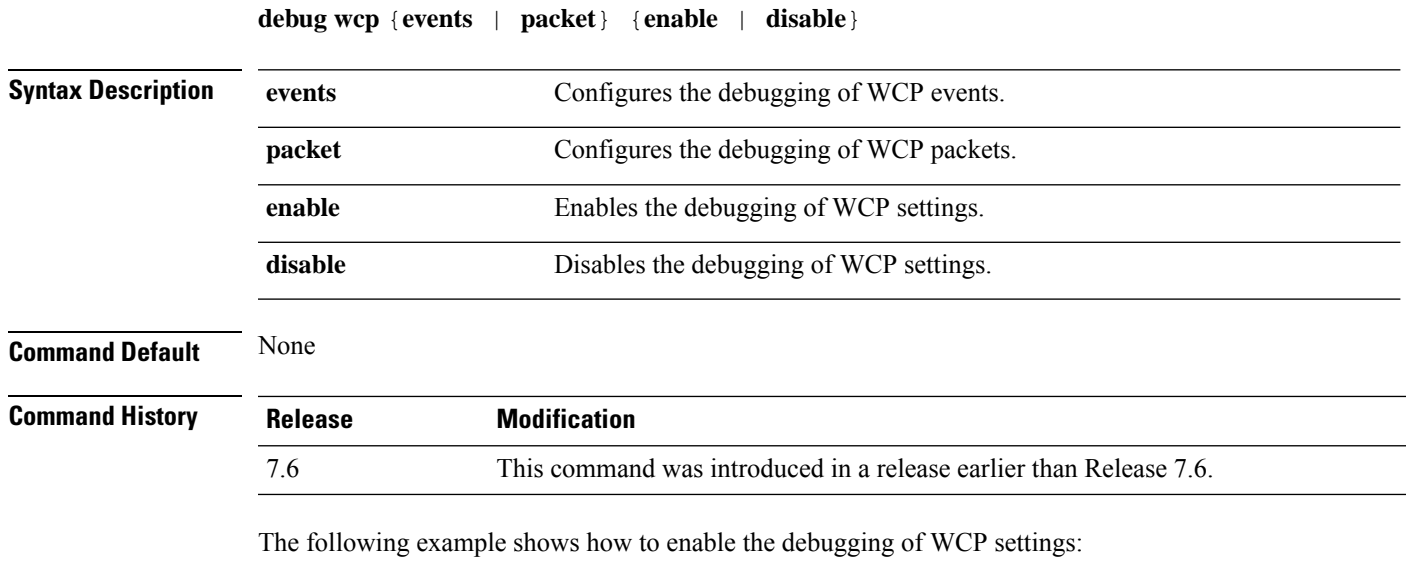

(Cisco Controller) >**debug wcp packet enable**

#### <span id="page-7-0"></span>**debug web-auth**

To configure debugging of web-authenticated clients, use the **debug web-auth** command.

**debug web-auth** {**redirect**{ **enable mac** *mac\_address* | **disable**} | **webportal-server** {**enable** | **disable**}}

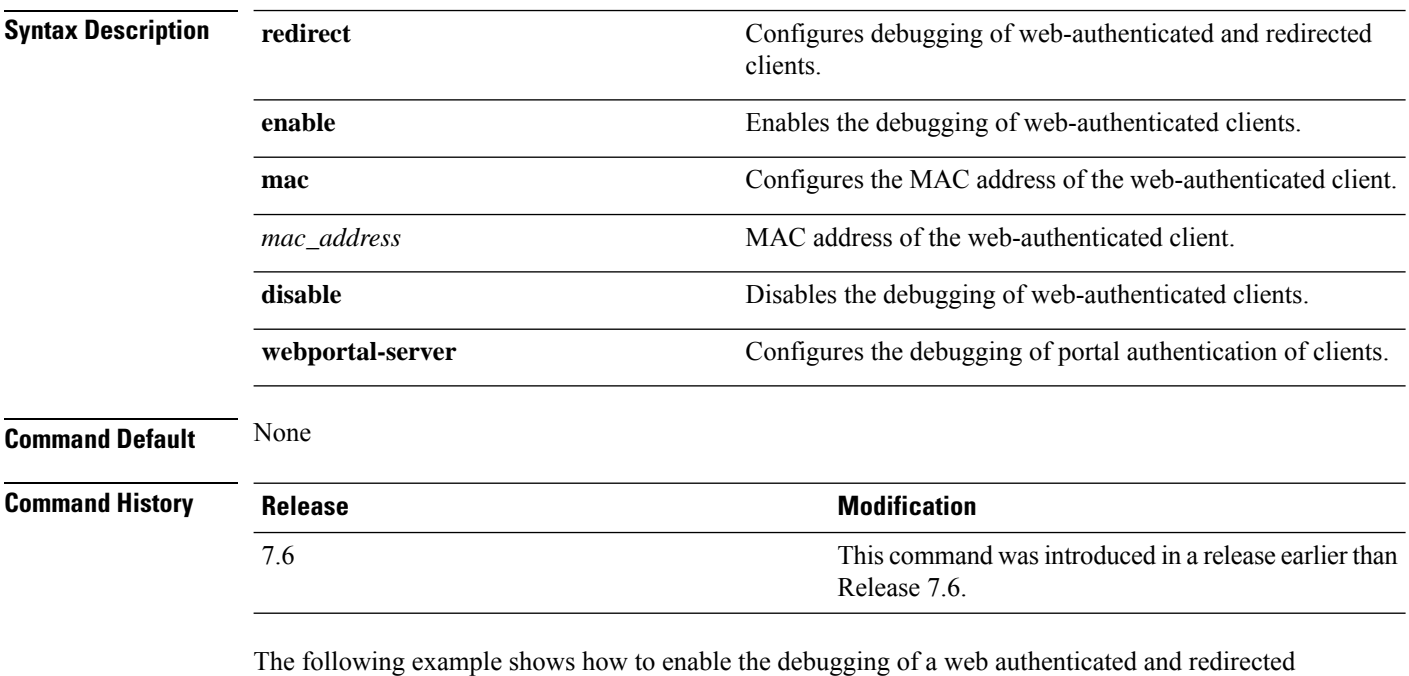

client:

(Cisco Controller) > **debug web-auth redirect enable mac xx:xx:xx:xx:xx:xx**

#### <span id="page-8-0"></span>**debug wips**

I

To configure debugging of wireless intrusion prevention system (WIPS), use the **debug wips** command.

**debug wips** {**all** | **error** | **event** | **nmsp** | **packet**} {**enable** | **disable**}

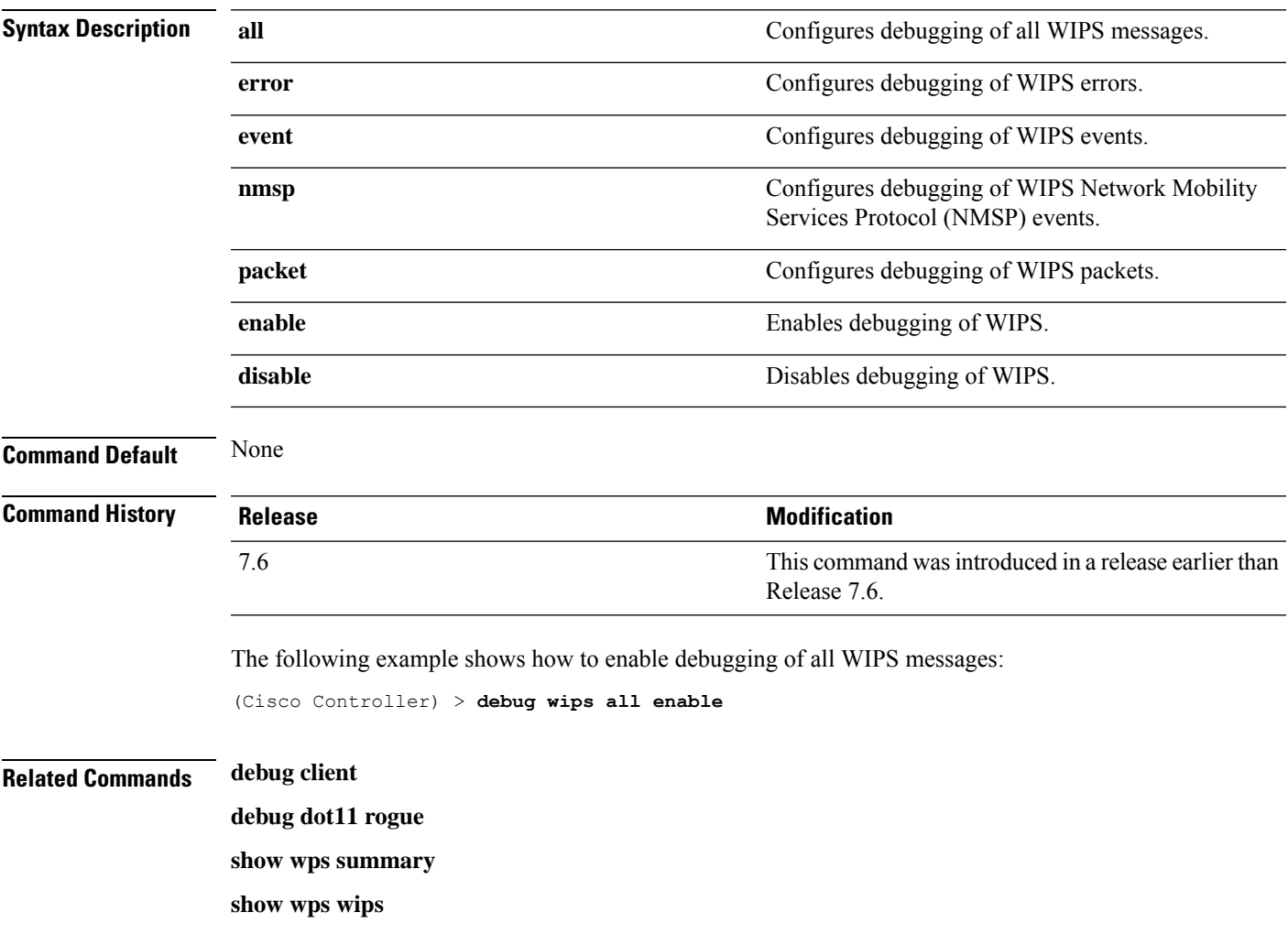

#### <span id="page-9-0"></span>**debug wps sig**

To configure the debugging of Wireless Provisioning Service (WPS) signature settings, use the **debug wps sig** command.

**debug wps sig** {**enable** | **disable**}

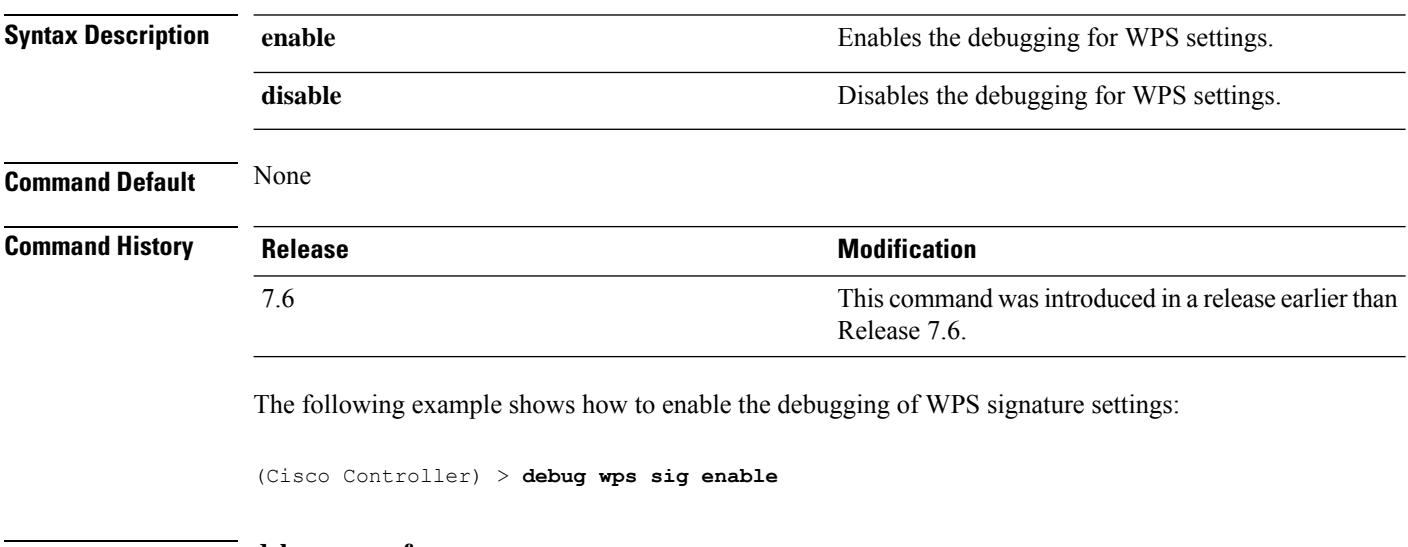

**Related Commands debug wps mfp**

**debug disable-all**

#### <span id="page-10-0"></span>**debug wps mfp**

 $\overline{\phantom{a}}$ 

To configure the debugging of WPS Management Frame Protection (MFP) settings, use the **debug wps mfp** command.

**debug wps mfp** {**client** | **capwap** | **detail** | **report** | **mm**} {**enable** | **disable**}

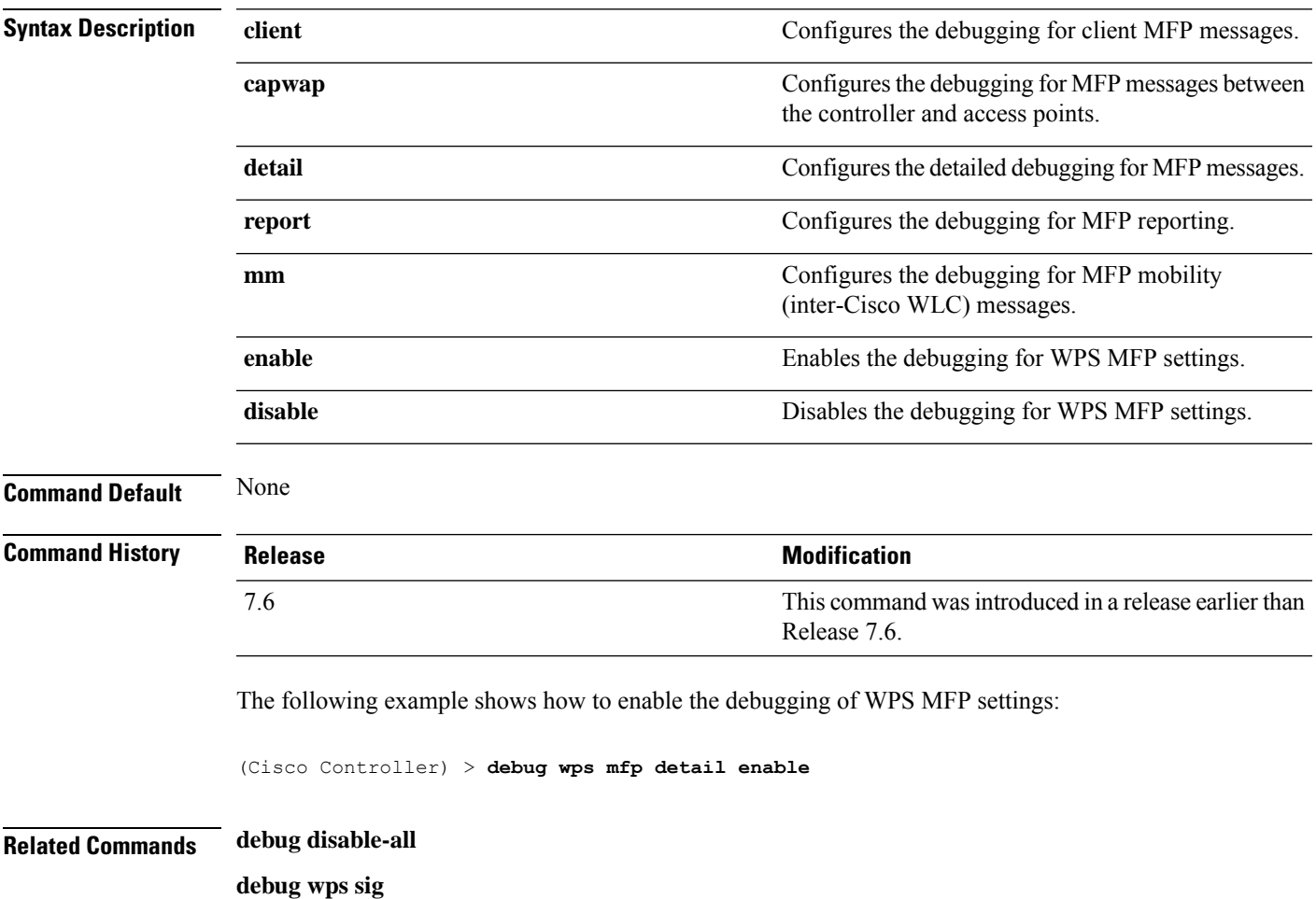

 $\mathbf{l}$ 

i.